# **EXPEDICIÓN DE CONSTANCIA DE NO INSCRIPCIÓN FEDERAL**

## INDAABIN-01-008

- ❑ Solicitud vía electrónica (FUS), o escrito libre de solicitud.
- ❑ Documento con el cual se acredite la propiedad del inmueble objeto de la petición.
- ❑ Boleta Predial Vigente
- ❑ Plano Autorizado
- ❑ Pago de Derechos

## **ESPECIFICACIONE**

**S: ¿Quién puede solicitarlo?** Dependencias y Entidades de la Administración Pública Federal y/o personas físicas o morales.

### **¿Cuándo se debe o puede realizar el trámite o servicio?**

Cuando se requiera conocer la información respecto de las inscripciones y documentos con ellas relacionadas que obren en el Registro Público de la Propiedad Federal.

Este trámite no aplica para inmuebles de propiedad particular o social.

### **Pasos que tiene el trámite**

Iniciar este trámite dando click aquí:

<https://sistemas.indaabin.gob.mx/SSOWebN/>

1.- Ingresar a la plataforma de Trámites y Servicios del INDAABIN, si aún no es usuario deberá generar un usuario y contraseña, de lo contrario,

2.- Ingresar con su usuario

y contraseña.

3.- Seleccionar el sistema de " Ventanilla Electrónica".

4.- En el apartado "Trámites y servicios" seleccionar la pestaña

"Registro Público de la Propiedad Federal".

5.- En el apartado "Selección de trámites", elegir el

procedimiento: "Expedición de Constancias Registrales". 6.- Dar click en la pestaña "Capturar inmueble" en la que deberá ingresar los datos completos de ubicación del inmueble objeto de su

interés.

7.- Una vez realizados los puntos anteriores, deberá dar click en la pestaña "agregar inmueble" y se desplegará la lista de documentos para seleccionar el de interés: INDAABIN-01-008: "Constancia de no inscripción Federal".

8.- En el apartado "Requisitos", deberá adjuntar los documentos con los que se acredite la propiedad del inmueble objeto de la petición.

9.- Dar click en la pestaña "Enviar solicitud".

Opcionalmente la solicitud se puede presentar de forma física por oficio o escrito libre, dirigido al Director de Registro Público y Control Inmobiliario.

**HACIENDA** 

# INDA A RIN

# **REQUISITOS: 5 ESPECIFICACIONES:**

### **¿Dónde puedo realizarlo?**

**Presencial:** Entrega tu documentación en las Oficinas del Centro de Contacto del INDAABIN ubicadas en Av. México 151, Col. Del Carmen, C.P. 04100, Coyoacán, CDMX. De lunes a viernes de 9:00 a 17:00 horas. **En línea:** <https://sistemas.indaabin.gob.mx/SSOWebN/>

#### **Monto**

\$712.00

#### **¿Cuánto tarda en resolverse?** 3 meses

**¿Tiempo que tiene el Instituto para prevenir al promovente?** 5 días hábiles

#### **¿Tiempo que tiene el promovente para atender la prevención?** 5 días hábiles

### **¿Qué documento recibo y qué vigencia tiene?**

Se enviará la respuesta electrónica o física, según como haya ingresado el trámite adjuntando la Constancia de no inscripción Federal, de ser el caso.

#### **Unidad Administrativa Responsable**

Dirección General de Política y Gestión Inmobiliaria

#### **Datos de Contacto para orientación o informes**

Martha Patricia Reyna Vargas Profesional Ejecutivo [mpreyna@indaabin.gob.mx](mailto:mpreyna@indaabin.gob.mx) (55) 5563-2699 ext. 583 De lunes a viernes de 9:00 A 17:00 hrs.

#### **Datos de Contacto para quejas y denuncias**

Brenda Iraida Mendoza Pérez Secretaria Ejecutiva del Comité de Ética [bmendoza@indaabin.gob.mx](mailto:bmendoza@indaabin.gob.mx) (55) 5563-2699 ext. 474

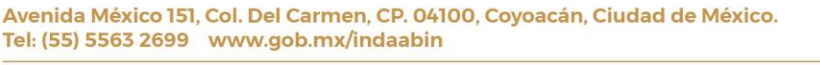

全然深圳罗ジ